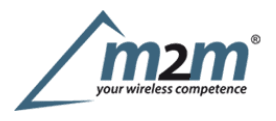

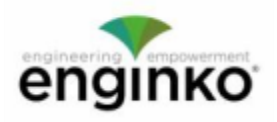

#### **Table of Contents**

- MCF-LW06485 Operating Manual
- · 1. Description
- 2. Overview
	- o 2.1 Technical data
	- 3 Installation
	- o 3.1 Connection
	- o 3.2 Configuration
		- o 3.3 System led
		- o 3.4 Firmware update
- 4. Setup
	- o 4.1 Period
	- o 4.2 Modbus settings
	- o 4.2.1 Serial line settings
	- o 4.2.2 Registers map configuration o 4.3 Other settings
- · 5. Diagnostic
- · 6 LoRaWAN network
	- o 6.1 Activation
	- o 6.2 Other settings
- 7 Passwords
- · 8 General configuration file
	- o 8.1 Multi devices configuration
- 9 Payload
- 10 Ordering code
- 11 Modbus overview
- 12 Declaration of conformity
- 13 FCC compliance for MCF-LW06485-US
- 14 Contacts

# **MCF-LW06485 Operating Manual**

#### **Importantsafety information**

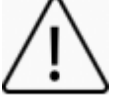

Read this manual before attempting to install the device! Failure to observe recommendations included in this manual may be dangerous or cause a fe**ty information**<br>Read this manual before attempting to install the device! Failure to observe recommendations included in this manual may be dangerous or cause<br>violation of the law. The manufacturer will not be held resp operating manual.

- Do not dismantle or modify in any way.
- Avoidmechanical stress
- Do not use any detergent or alcohol to clean the device.

#### **Disposal information for users**

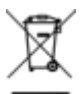

Pursuant to and in accordance with Article 14 of the Directive 2012/19/EU of the European Parliament on waste electrical and electronic equipment (WEEE), and pursuant to and in accordance with Article 20 of the Directive 2013/56/EU of the European Parliament on batteries and **accumulators and waste batteries.**

Thebarred symbol of the rubbish bin shown on the equipment indicates that, at the end of its useful life, the product must be collected separately from other waste.

Please note that the lithium batteries must be removed from the equipment before itisgiven as waste and disposed separately. To remove the batteries refer to the specificationsin the user manual. For additional information and how to carry out disposal, please contact the certified disposal service providers.

# **1. Description**

This device can be interfaced to any Modbus RTU RS485 device to read and write any register of the connected device (up to <sup>31</sup> slaves or <sup>512</sup> bytes of data for every message) through the LoRaWAN® platform. Configuration is simply made using a configuration file uploaded to the interface via USB or with downlinks.

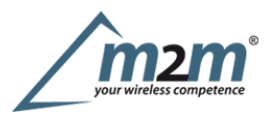

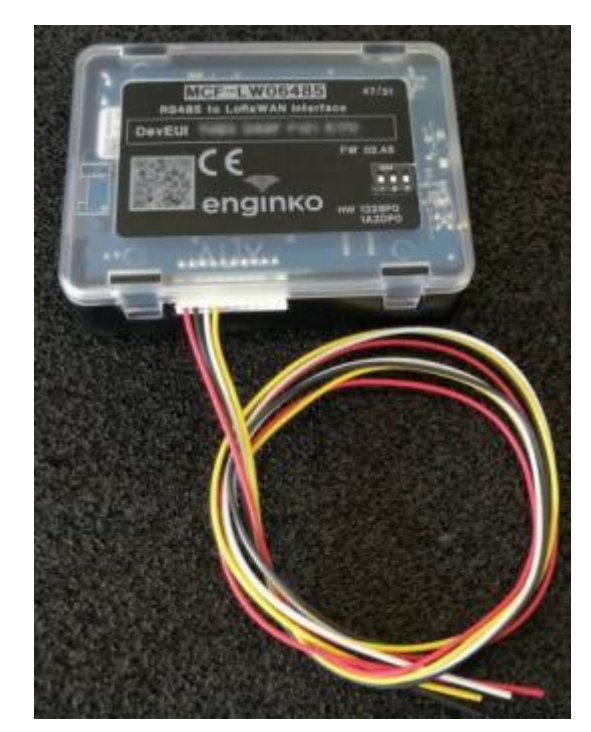

MCF-LW06485 is available with DIN rail option (MCF-DIN105):

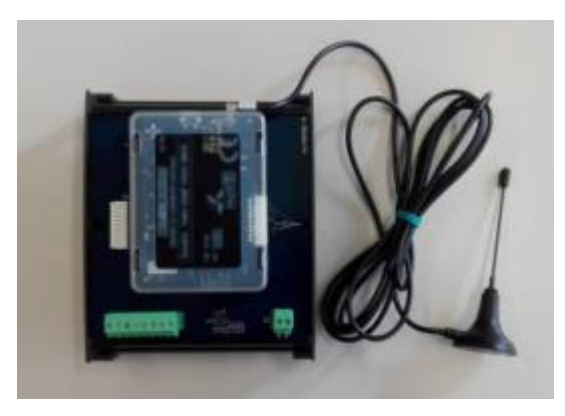

# **2. Overview**

### **2.1Technical data**

- 
- CPU Cortex M4 RTC
- EEProm 32KB ٠
- Flash 1MB
- EncryptionAES 128 bit ٠
- LiPo 800mAh rechargeable battery
- ClassCLoRaWAN® stack EU868, AS923, AU915, US915 ٠
- ModbusRTU RS485 ٠
- Integrated termination and polarization resistors  $\bullet$
- USB On The Go  $\qquad \qquad \bullet$
- IoTnode setup ad firmware upgrade via USB interface ٠
- Power supply 10÷36Vdc  $\bullet$
- Storage temperature range -20 $^{\circ}$ C ÷ +80 $^{\circ}$ C  $\bullet$
- Working temperature range  $-10\degree C \div +70\degree C$  $\bullet$
- Dimensions L x H X P: 81 x 60 x 24mm

# **3 Installation**

### **3.1 Connection**

### **3.1.1 Connection asstand-alone device**

Please refer to following connections:

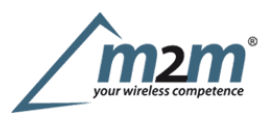

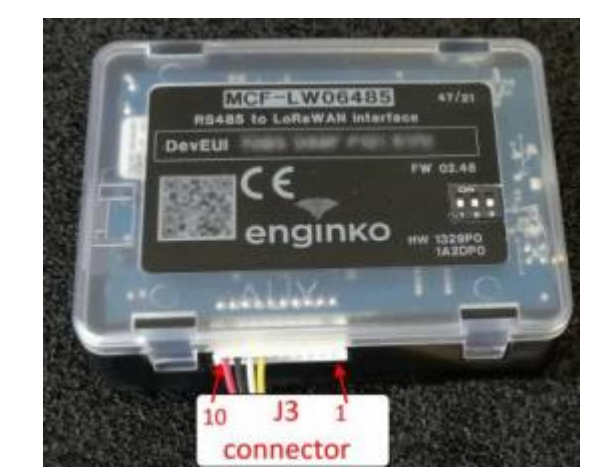

### **pin Name Description**

 $\overline{J3.7}$  IO5 Modbus A (+) yellow wire<br>J3.8 IO6 Modbus B (-) white wire IO6 Modbus B (-) white wire J3.9 GND Negative power supply J3.10 VDD Positive power supply range [10-36Vdc]

Power can also be supplied by USB.

#### **3.1.2 Connection with DIN rail option**

Please refer to following connections:

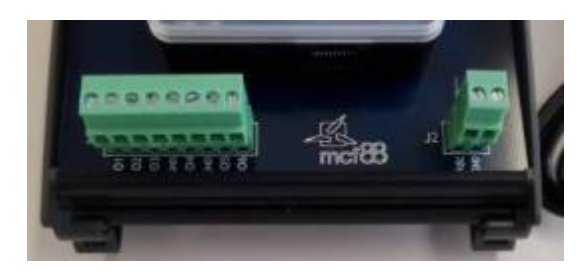

Modbus data lines:

**Pin NameDescription** J1.7IO5 Modbus A (+) J1.8IO6 Modbus B (-)

Power supply:

**Pin NameDescription** J2.1Vdc Positive power supply range [10-36Vdc] J2.2GND Negative power supply

Floor consumption (included termination and polarization resistors): 425mW

Note: add 600mW for aduration of 2 seconds for every LoRaWAN transmission (in the worst case), and/or 150mW for the duration of the ModBus communication. Power can also be supplied by USB.

3.1.3 Termination/Polarization \*Polarizations are available only if MCF-LW06485 is 10-36Vdc supplied. Please note dip2 and dip3must have same status.

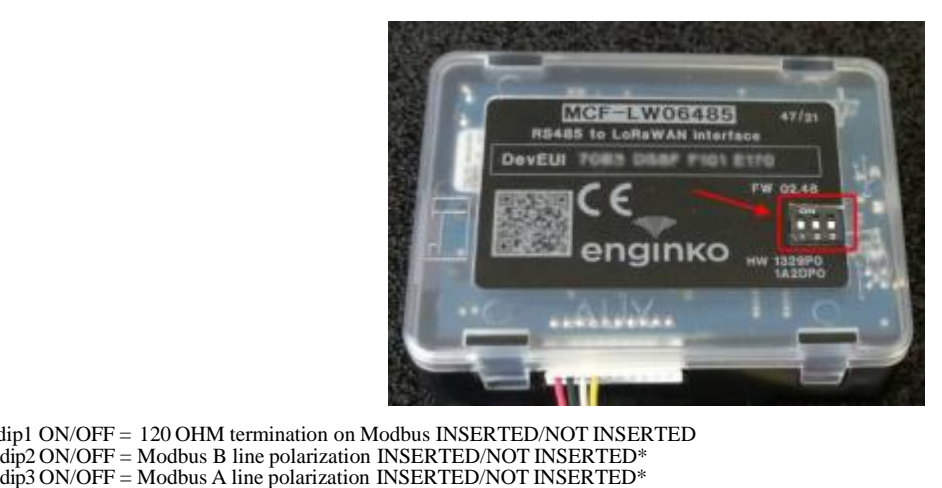

- dip1 ON/OFF = 120 OHM termination on Modbus INSERTED/NOT INSERTED
- 
- 

#### **3.1.4Antenna**

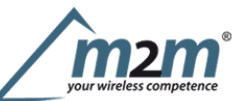

The magnetic antenna must be positioned on ametal body. It should preferably be vertical and at least 30 cm away from other metal bodies. The installation must take place in aplace where the LoRaWAN® signal coverage is good (SF=7 optimal, SF=12 weak). Use the provided clip to hold the antenna connector in place, as inthe picture:

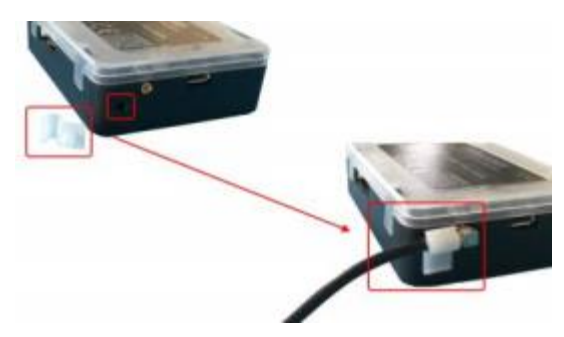

### **3.2 Configuration**

**3.3 System led**

Joining Sending

LoRaWAN®not configured

To deploy the sensor, use **LoRaWEB** online tool, to setup LoRaWAN® credentials and other preferences (only available for Windows®) :

LoRaWEB Tool(iot.mcf88.cloud/LoRaWeb)

Beforeconnect the device the first time, please install LoRaBridge applicarions and drivers:

https://iot.mcf88.cloud/LoRaWeb/#/download

Validate your settings reading data after the write.

enginko provides, upon free registration, user manuals, javascript examples, downlink generator, uplink decoder, firmware updates and different tools :

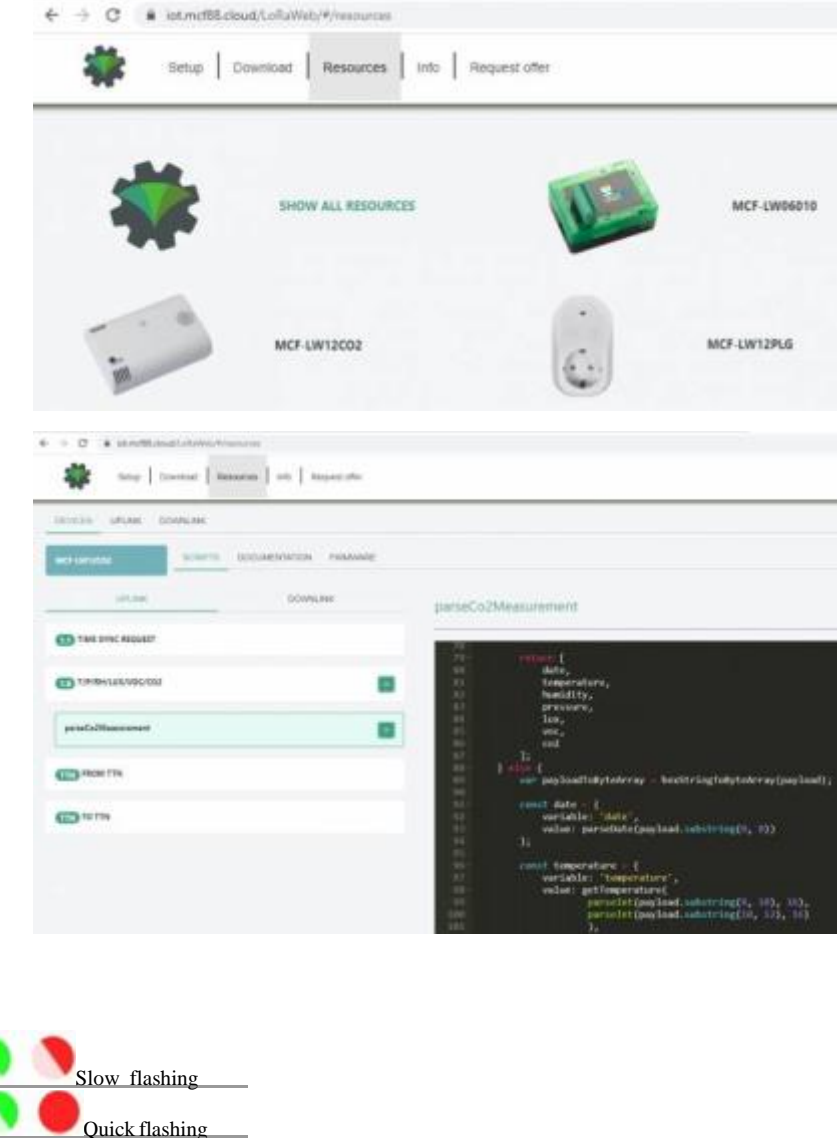

Quick flashing Receiving **Receiving Receiving Receiving Receiving Receiving Receiving Receiving Receiving Receiving Receiving Receiving Receiving Receiving Receiving Receiving Receiving Receiving Receiving Receiving Receiving Receiving R** 

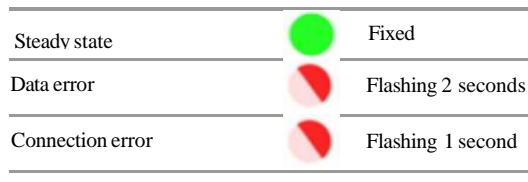

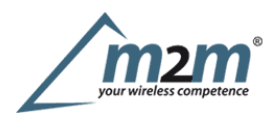

### **3.4 Firmware update**

Savethe new firmware file (.exe) on the PC, run the file, select the USB FW port and start the update:

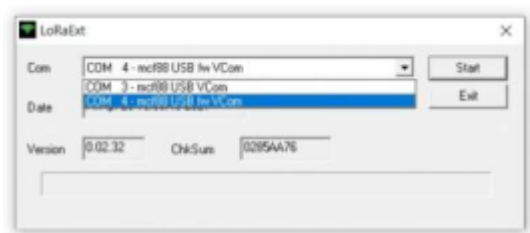

andwaiting for the end message.

# **4. Setup**

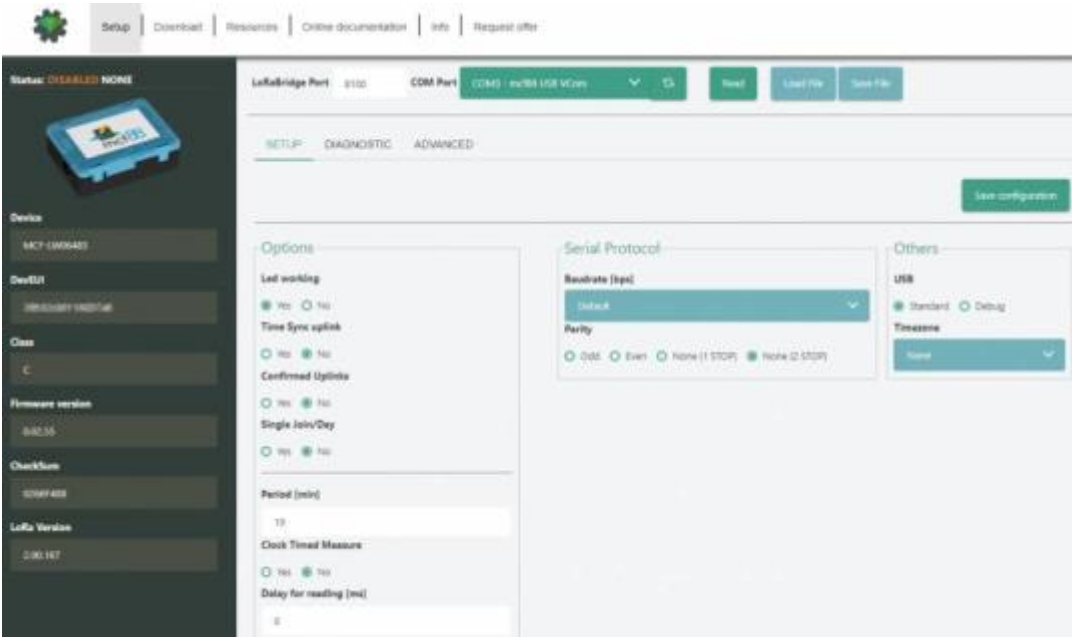

# **4.1Period**

Period isthe interval (in minutes) between one measure and the next one. The sensor sends one measures for every transmission. Value can be between 15 and 65535 minutes (default: 30 minutes).

Period interval can be set with App or with downlink command.

### **4.2Modbus settings**

### **4.2.1 Serial line settings**

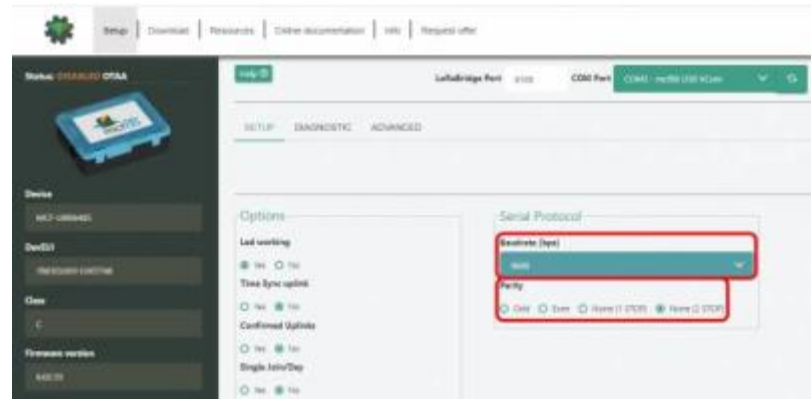

#### **Baudrate [bps]**:

set the baudrate for the serial line (defalt = off).

m2m Germany GmbH | Am Kappengraben 18-20 | 61273 Wehrheim | 06081 5873860

#### **Parity**:

setthe Modbus frame parity.

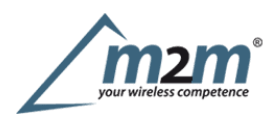

#### **Note:**

when saving these parameters, the system asks if you want to save only or to save and load the Modbus configuration file.

### **4.2.2 Registers map configuration**

Basic configuration ismade through an .XLS file containing, for every row, the parameters of the register(s) to be read or write.

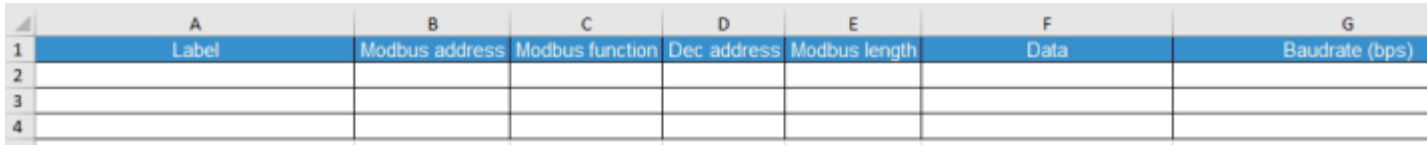

Template file can be downloaded here:

Modbus configuration file template

File can be uploaded via USB or sent with LoRaWAN® dowlinks.

Due to the radio regulation, the amount of data that the interface can send during aperiod of time can vary, and depends also from duty cycle, spreading factor and data rate.

For example, with EU868 band, the MCF-LW06485 can send from 1KB (SF = 12) to 30KB (SF = 7) every hour. In case of periodic transmission, you have to set the readingperiod related to the amount of data you have to send for every reading from the slaves.

#### **4.2.3 Configuration file format**

**Label:**

mnemonic label of the register.

#### **Modbus address:**

slave address (expressed as decimal value)

#### **Modbusfunction:**

### **Function CodeRegister Type**

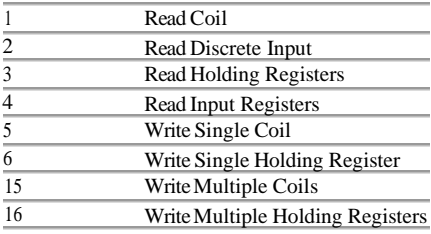

#### **Decaddress:**

register starting address (expressed as decimal value), without offset.

#### Note:

please check Modbus addressing

#### **Modbuslength:**

lenght (in word) of the register to be read or write.<br><u>Attention:in</u> case of "Write Single Coil", length must be 1, and data 00 (disable) or 01 (enable).<br>Incase of "Write Multiple Coils", Length is the number of coils, and

#### **Data:**

in case of write command, data to be write, hexadecimal values formatted as string. Alwaysuse ' (single quote) before the digits).

#### **Baudrate (bps):**

serial line baudrate, only needed if different from the settings in LoRaWEB. Allowedvalues: 1200, 2400, 4800, 9600, 19200. 38400, 57600, 115200.

#### **Parity/stop:**

serial line parity/stop,only needed if different from the settings in LoRaWEB. Allowedvalues: 8-n-1, 8-n-2, 8-e-1, 8-o-1 for none, even or odd

#### **Examples:**

readinga2 byte holding register, starting from address 10001 of slave 1

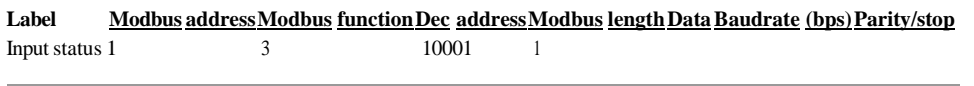

writing a 2 byte holding register (with value  $1000$ h), starting from address 53 of slave 2:

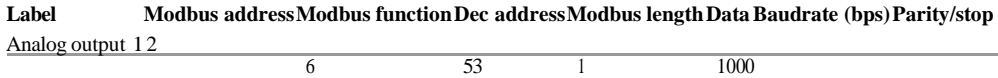

#### **4.2.4 Configuration with downlinks**

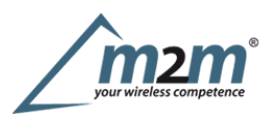

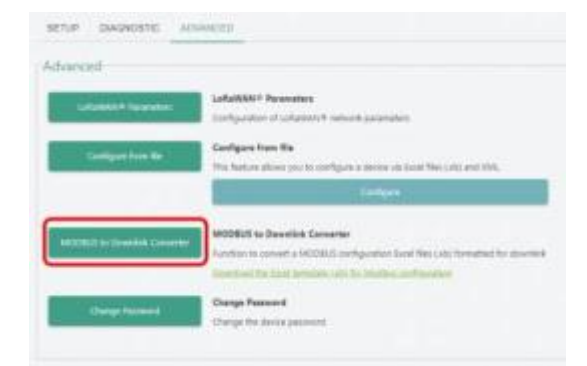

### **MODBUS to Downlink converter**:

convert the .XLS configuration file in one or more downlink payload to be sent to the device instead using USB port-.

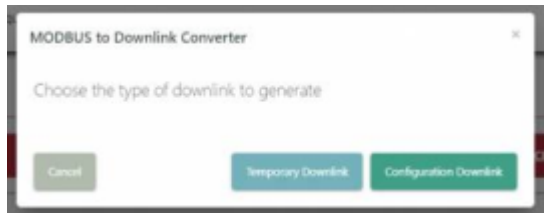

#### **Temporary Downlink**:

the configuration file is executed and then discarded.

#### **Configuration Downlink**:

the configuration file issaved in memory and executed periodically.

#### **4.3 Other settings**

#### **Delay for reading [ms]**:

delay added between the reading of one Modbus register and the one (default  $= 0$ ).

#### **DST**:

setto change DST (default: none).

### **Time sync uplink**:

setto disable time synchronization request (default: enabled).

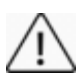

Normally sensor asks for atime sync at every power on (uplink starting with 01) or once aweek. If no or wrong reply received, itwill retry after 1week. Ifnot handled in the right way can generate unnecessary traffic on the network.

Please check chapter 2.1 DATA FRAME FORMAT

### **Confirmed Uplinks**:

set for unconfirmed uplinks (default: confirmed uplink).

#### **Singlejoin/day**:

set for to allow only one join per day (default: multiple join allowed).

#### **LEDworking**:

Set OFF to turn off the diagnostic led.

**USB**: Internal use.

### **5.Diagnostic**

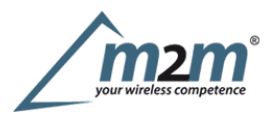

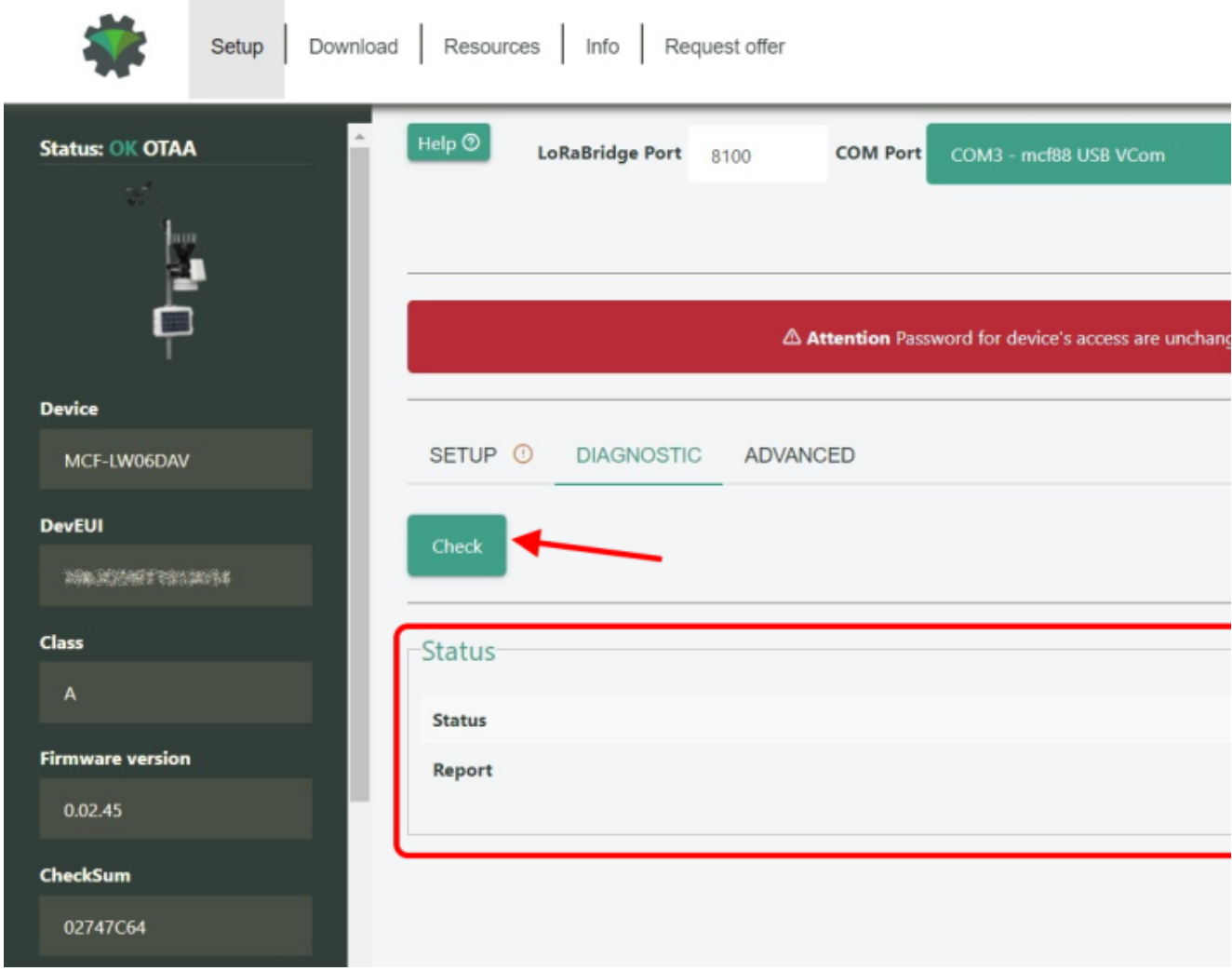

Press **Check** to verify the correct communication betweet the LoRaWAN® interface and the slave(s).

# **6 LoRaWAN network**

The sensor is compliant with LoRaWAN® **specification 1.0.2**, **regional 1.0.2b**.

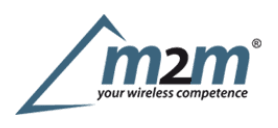

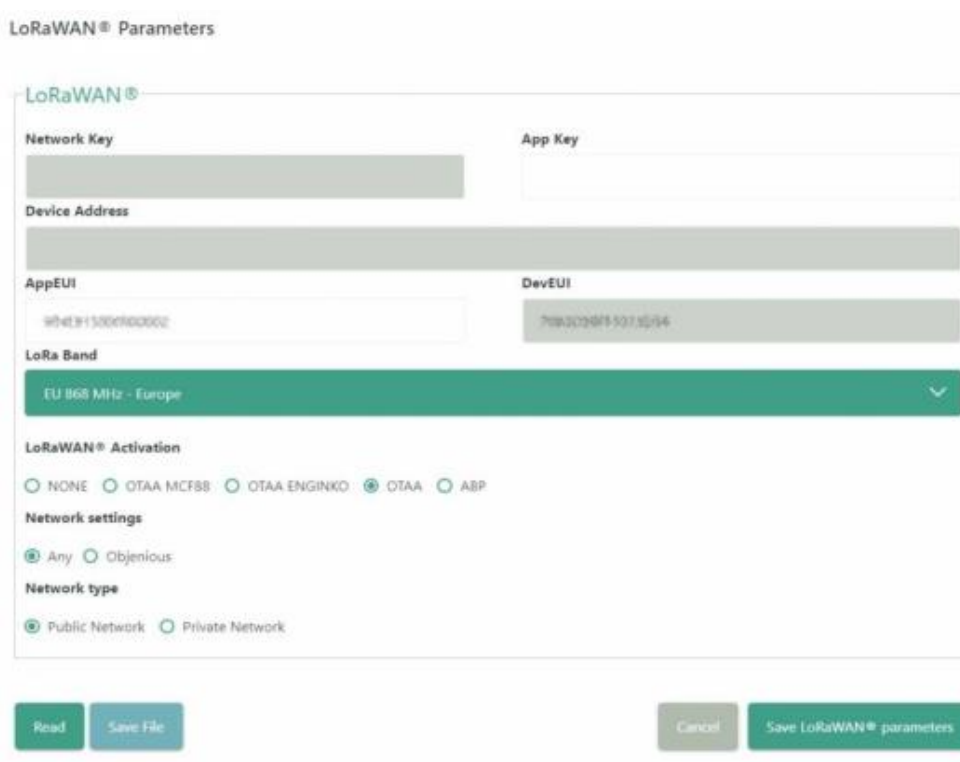

### **6.1Activation**

The device supports the following activations on aLoRaWAN® network:

- 1.**NONE**: sensor not activated
- 2.**OTAA**: the JoinEUI and the AppKey not setted, must be written to the device;
- 3.**OTAAMCF88**: Over the air activation, fixed keys: JoinEUI = 904e915000000002, AppKey on request;
- 4.**OTAAENGINKO**: Over the air activation, fixed keys: JoinEUI = 904e915000000002, AppKey on request;
- 5.**ABP**: requires writing to the device of NwkSkey, AppSkey, DevAddr.

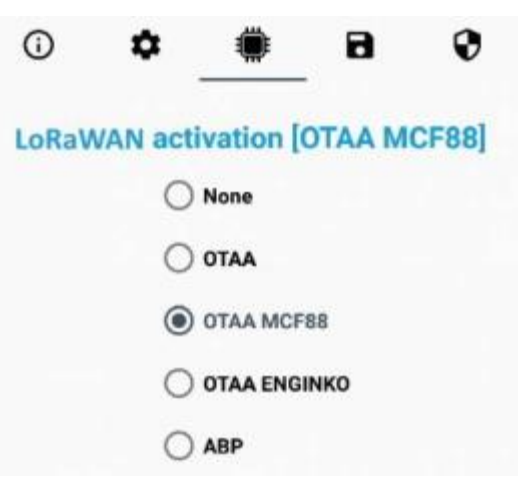

The device exits factory activated with **NONE** mode. On request devices can be shipped aleady activated.

Note:in **OTAA**AppKey iswrite only, in reading the field will always be empty, even if set.

#### **6.2Other settings**

#### **Networksettings**:

pleasekeep "Any" settings. Change itonly if Objenious network isused (default\_ any).

#### **Networktype**:

LoRa syncword can be setted as "private"(0x12) instead "public" (0x34), butthe NS must be setted accordingly(default: public). **Band**:

select the right LoRaWAN ®band settings accodingly to country requirements.

### **7 Passwords**

The device can be protected by passwords, to avoid unauthorized persons to read data or modify parameters. As default passwords are equal to 0.

m2m Germany GmbH | Am Kappengraben 18-20 | 61273 Wehrheim | 06081 5873860

Allowedvalues range from 0to <sup>999999999</sup> (only numbers).

To change the passwords, set the new values with LoRaWEB:

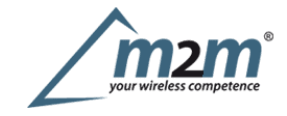

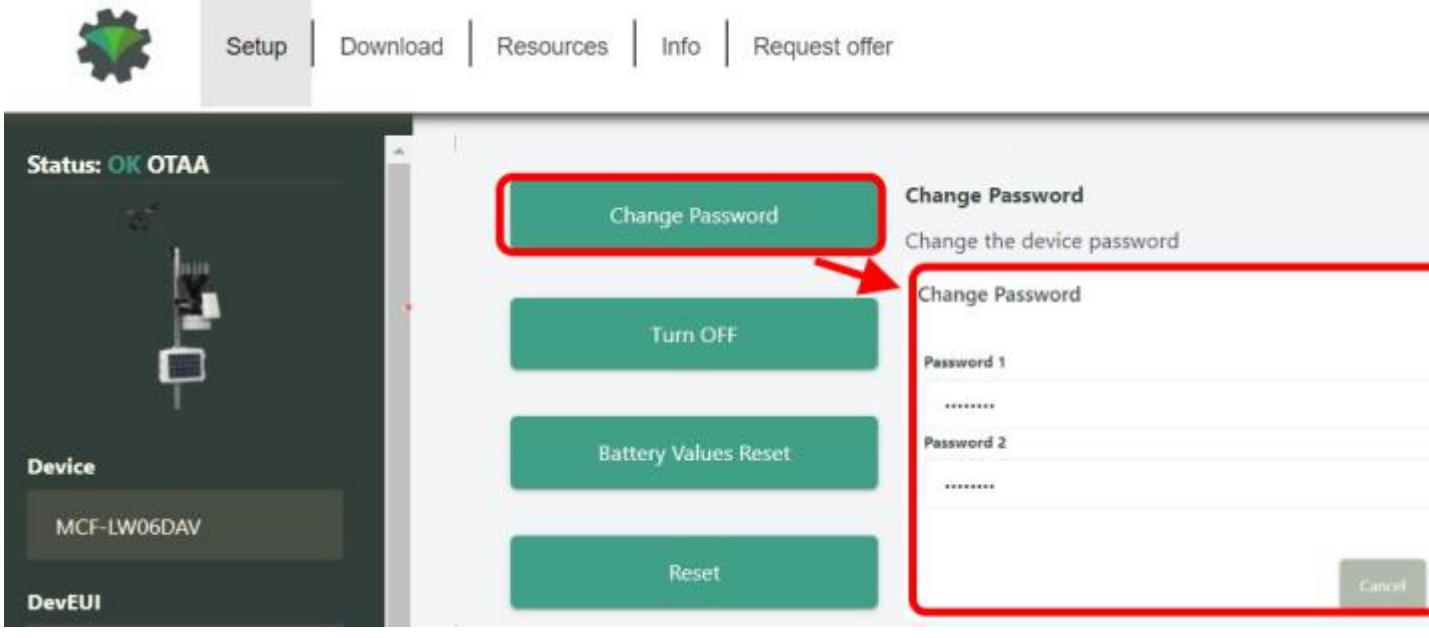

Once the passwords are setted, to gain access from LoRaWEB to the sensor, set the right values before reading from the device:

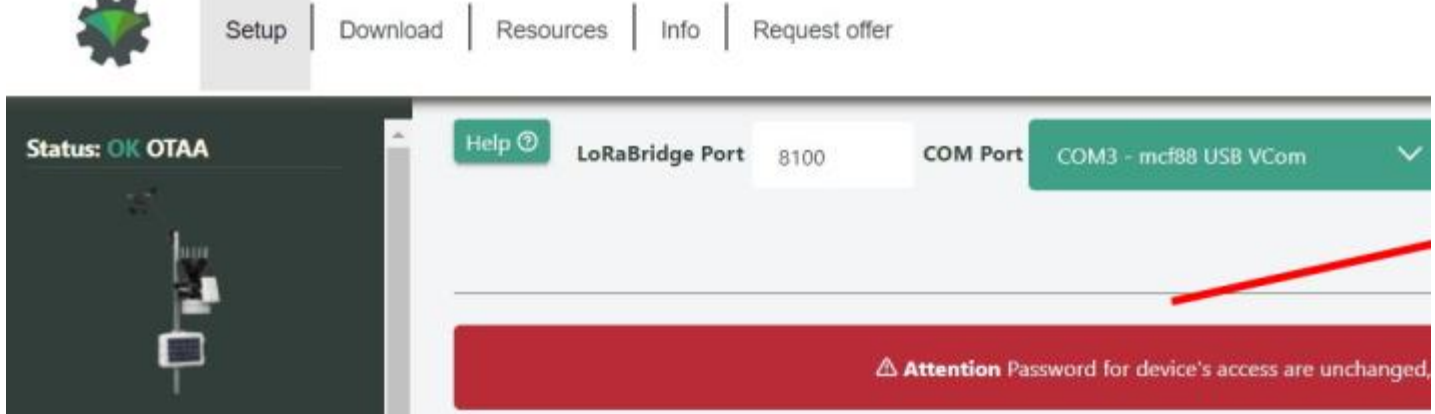

To bring back the sensor to factory default and reset the passwords, areset code must be requested to enginko (please provide the DevEUI of the sensor when you ask for that code).

# **8 General configuration file**

 $\overline{a}$ 

WithLoRaWEB ispossible to configure the device using an XML file, instead to manually adjust the parameters (for details about the file format please ask to enginko).This isvery useful especially in case of multiple devices configuration.

With "Save" button an XML file with the actual configuration of the sensor will be generated. This isuseful to store or clone the configuration, or to send itto enginko's support if needed.

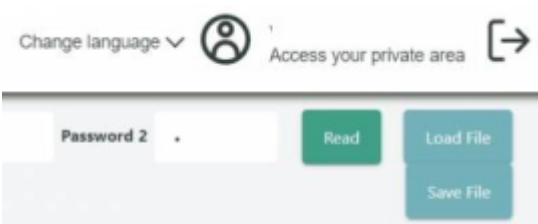

#### **8.1Multi devices configuration**

WIth LoRaWEB ispossible to configure many devices in an easy way.

Formulti-configuration isneeded at least one XML file with the parameters to set.

Settings on this file will be applied to all the sensors.

With an additional XLS file is possible to load different LoRa configuration parameters (Activation Type, AppKey, AppEUI, NetKey, DevAddress, Band, Private option) for each sensor, based on DevEUI.

XLS isprevailing on the XML, so if both files are enabled, if the DevEUI of the device matches one of the DevEUIs in the XLS file, LoRa parameters will be setted

These configuration can be done in the in the Settings:

- Useof the general configuration by file;
- Useof the specific configuration by file.

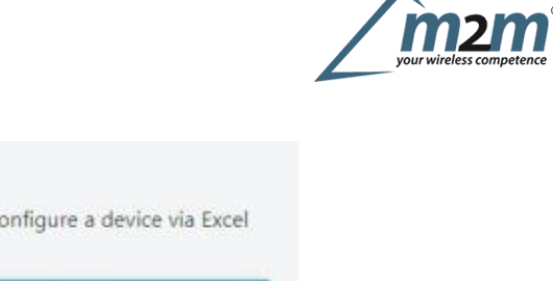

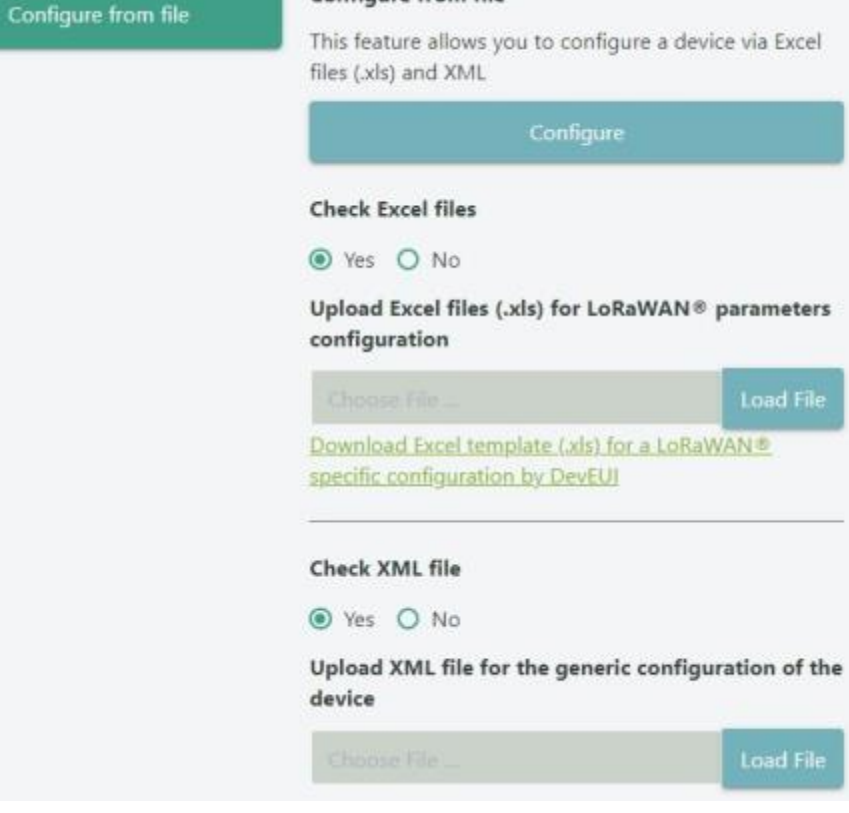

Configure from file

For details on files format please ask to enginko.

### **9 Payload**

Forpayload descriptions, uplinks and downlinks format and available commands please refer to this document:

### DATA FRAME FORMAT

### **10 Ordering code**

ModBusRTU RS485 to LoRaWAN® interface EU863-870 **Code** MCF-LW06485 **Description** MCF-LW06485-AS ModBus RTU RS485 to LoRaWAN® interface AS920-925 MCF-LW06485-US ModBus RTU RS485 to LoRaWAN® interface US902-928 MCF-LW06485-AUModBusRTU RS485 to LoRaWAN® interface AU915-928

Forpayload descriptions, uplinks and downlinks format and available commands please refer to this document:

### DATA FRAME FORMAT

### **11 Modbus overview**

### **11.1 Modbus RTU basics**

Modbus RTU is based on an RS485 bus: TIA/EIA-485 (RS-485) is a single differential balanced line (half duplex).

- Itprovides arobust communication interface which isinherently noise tolerant since ituses differential as opposed to ground referenced signals.
- It can be cheaply deployed  $&$  the cabling is simple, a single pair of wires plus a ground wire.
- Up to 32 devices can be daisy-chained together in anetwork.

#### **11.2 Modbus RTU basics: termination resistors**

In order to avoid signal reflections, a 120 Ohm termination resistance must be fitted on each end of the main cable:

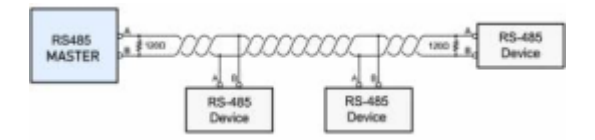

Ifthe data rate islow or cables are short, termination may be unnecessary. As data rates and/or cable lengths increase, which ismost cases, termination becomes mandatory.If the total length of the main cable isless than 50m termination resistances can be avoided at the ends of the main cable.

m2m Germany GmbH | Am Kappengraben 18-20 | 61273 Wehrheim | 06081 5873860

Note: Since is a differential line, the cable to be used is a shielded twisted pair.

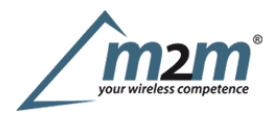

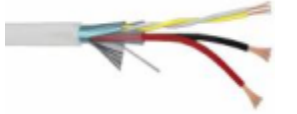

The cable shield must be earthed only in one point. Normally, this connection ismade at one end of the main cable.

#### **11.3 Modbus RTU basics: bias resistors**

WithRS485 networks, there are periods of time when no driver is actively driving the bus (tri-state) And the termination resistors collapse the differential bus voltage to 0V,which is an undefined input level for many RS485 receivers.

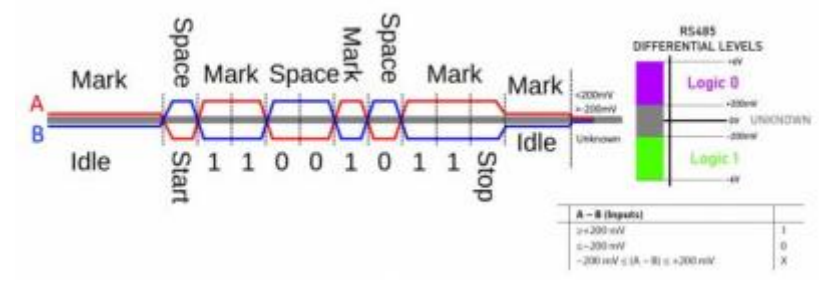

The objective of biasing is to make sure that the RS485 line remains in a known, non-fluctuating state when no devices are transmitting. Polarization of the pair must beimplemented at one location for the whole serial bus. Biasing the entire network requires a single pair of polarization resistors: apull-up resistor to +5V attached tothe "+" signal line, and apull-down resistor to ground attached to the "-" signal line.

#### **11.4 Modbus RTU basics: data format**

The format for each byte (11 bits) in RTU mode is:

- 1 start bit
- <sup>8</sup> data bits (least significant bit sent first) ٠
- 1bit for parity completion ٠
- 1 stop bit

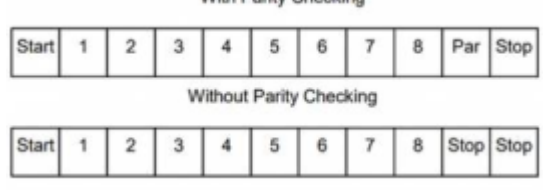

**With Darity Chacking** 

Even parity isrequired, other modes (odd parity, no parity )may also be used. In order to ensure amaximum compatibility with other products, itisrecommended to support also No parity mode. The default parity mode must be even parity. Remark: the use of no parity requires 2 stop bits.

#### **11.5 Modbus RTU basics: registers addressing**

Modbusregisters by definition are associated with afunction, and an offset within that function. The two common (16-bit) data register types are commonly known as "Holding Registers" and "Input Registers" (function 03 and function 04 respectively). The specific register within the function is referenced by an offset (starting at 0). This isthe actual data which istransmitted during the data query. Modification of the second win a function, and an orise whilm that function. The two common (10-0n) data register types are commonly known are associated wind at the method of respectively). The specific register within t

At some point, certain PLC manufacturers starting using a "3xxxx" or "4xxxx" reference designation in an attempt to provide an absolute address to the register (ie:

# **Modbus**"Standard" **4xxxx (base 1)4xxxx (base 0)**

Function 3, Offset 0 40001 Function 3,Offset 1 40002

#### **11.6 Modbus RTU addressing** 40001

The types of registers referenced in Modbus devices include the following:

Coil(Discrete Output)

DiscreteInput (or Status Input)

- **Input Register**
- Holding Register
- 

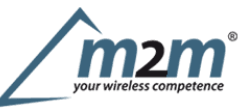

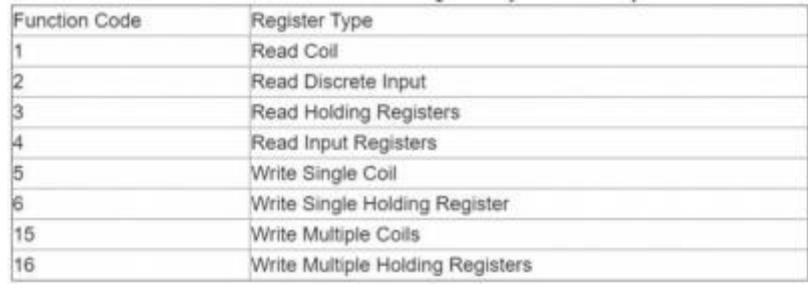

Whether aparticular device includes all of these register types isup to the manufacturer. It is very common to find all I/O mapped to holding registers only.

- Coilsare 1-bit registers, are used to control discrete outputs, and may be read or written.
- DiscreteInputsare 1-bit registers used as inputs, and may only be read.
- Inputregistersare 16-bitregisters used for input, and may only be read.
- Holding registersare the most universal 16-bitregister, may be read or written, and may be used for avariety of things including inputs, outputs, configuration data, or any requirement for "holding" data.

#### **11.7 Modbus summarized**

- Useatwisted pair cable (shielded, if possible) ٠
- Check the polarity of the wires (different names for different manufacturers: A, B, D+, D-…)
- Alwaysplace at least 1termination resistor (at the end(s) of the bus) Don't leave the termination resistor(s) without polarization. Place the bias resistors only in 1point of the bus:
- 

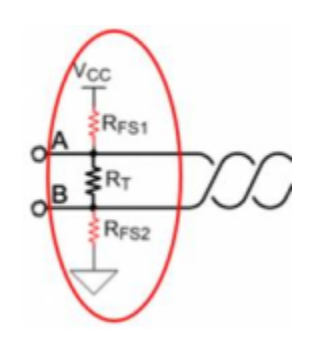

Avoid stubs:

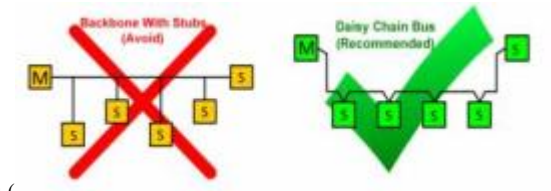

Double check the addressing of the registers  $(s, \theta)$ 

# **12 Declaration of conformity**

Hereby, enginko Srl declares that MCF-LW06485 complies with the essential requirements and other relevant provisions of Directive 2014/53/EU.

# **13 FCC compliance for MCF-LW06485-US**

This device complies with part <sup>15</sup> of the FCC Rules. Operation issubject to the following two conditions: (1) This device may not cause harmful interference, and (2)this device must accept any interference received, including interference that may cause undesired operation.

This equipment has been tested and found to comply with the limits for aClass <sup>B</sup> digital device, pursuant to part <sup>15</sup> of the FCC Rules. These limits are designed to providereasonable protection against harmful interference in aresidential installation. This equipment generates, uses and can radiate radio frequency energy and, if provide reasonable protection against harmful interference in a residential installation. This equipment generates, uses and can radiate radio frequency energy and, if<br>not installed and used in accordance with the instruct equipment off and on, the user is encouraged to try to correct the interference by one or more of the following measures:

Reorient or relocate the receiving antenna.

- Increasethe separation between the equipment and receiver.
- Connect the equipment into an outlet on acircuit different from that to which the receiver is connected.
- Consult the dealer or an experienced radio/TV technician for help.

Any changes or modifications not expressly approved by the party responsible for compliance could void the user's authority to operate this equipment.

#### **Contains FCC ID: 2AWAL409810**

# **14 Contacts**

**enginko Srl** ViaRoma 3I-28060 Sozzago (NO) T:+39 0321 15 93 088

rev.1

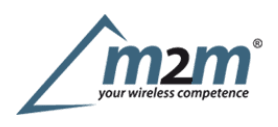